# wie fitbit flex 2

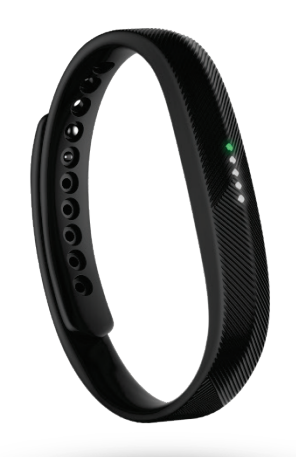

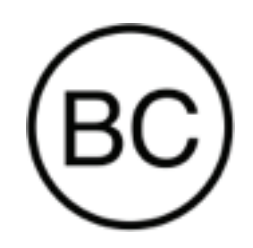

Manuel du produit Version 1.0

# Table des matières

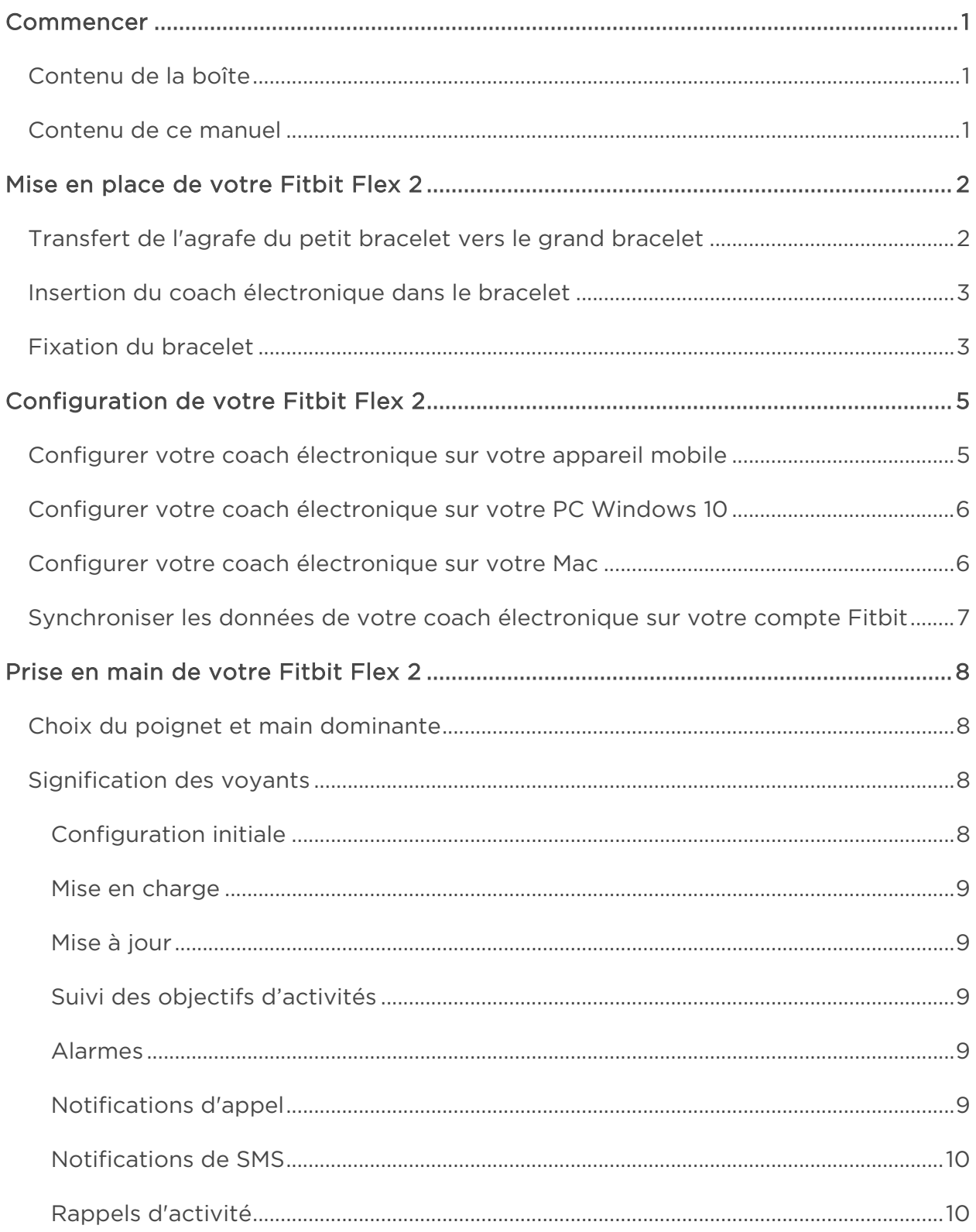

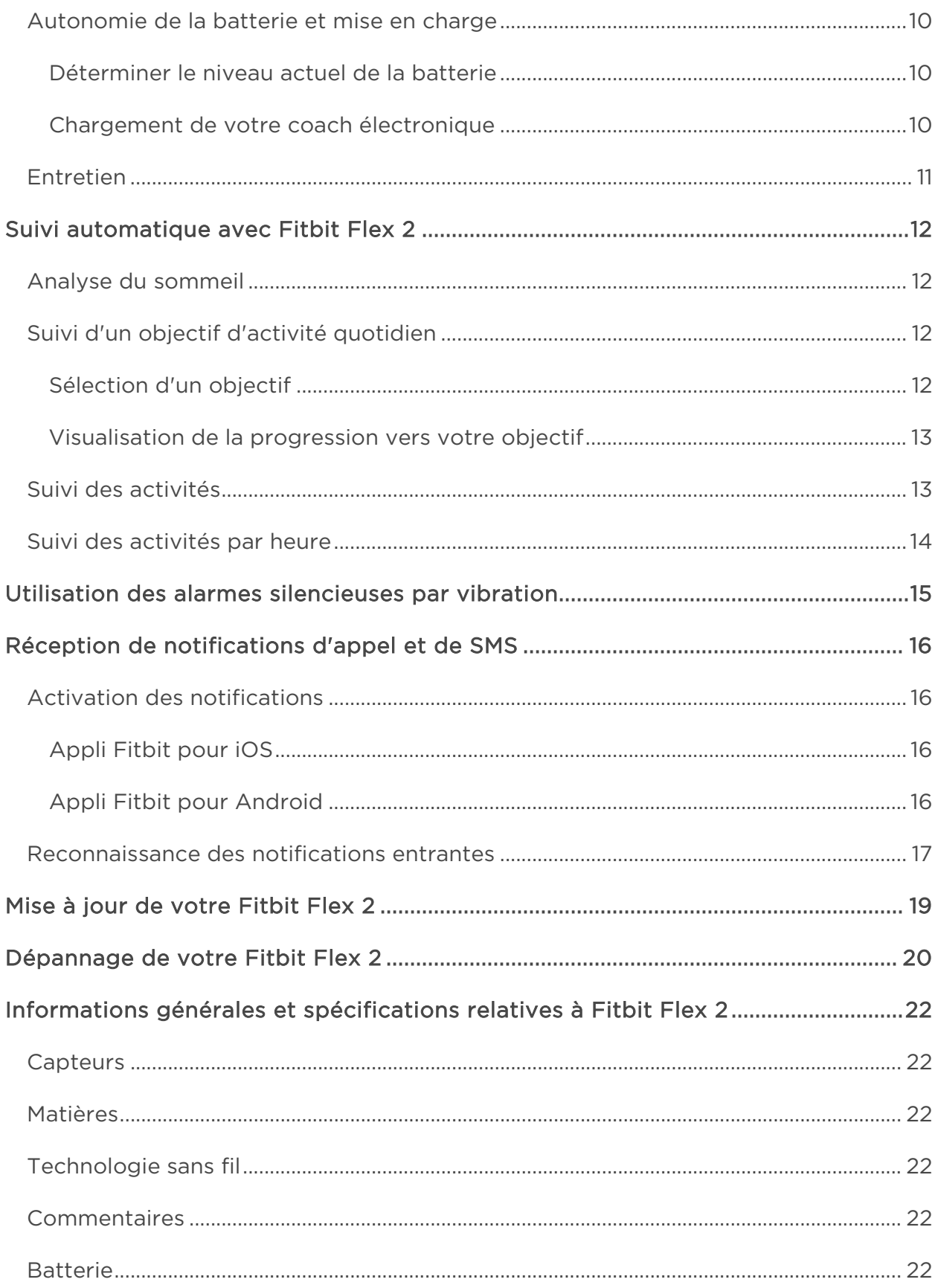

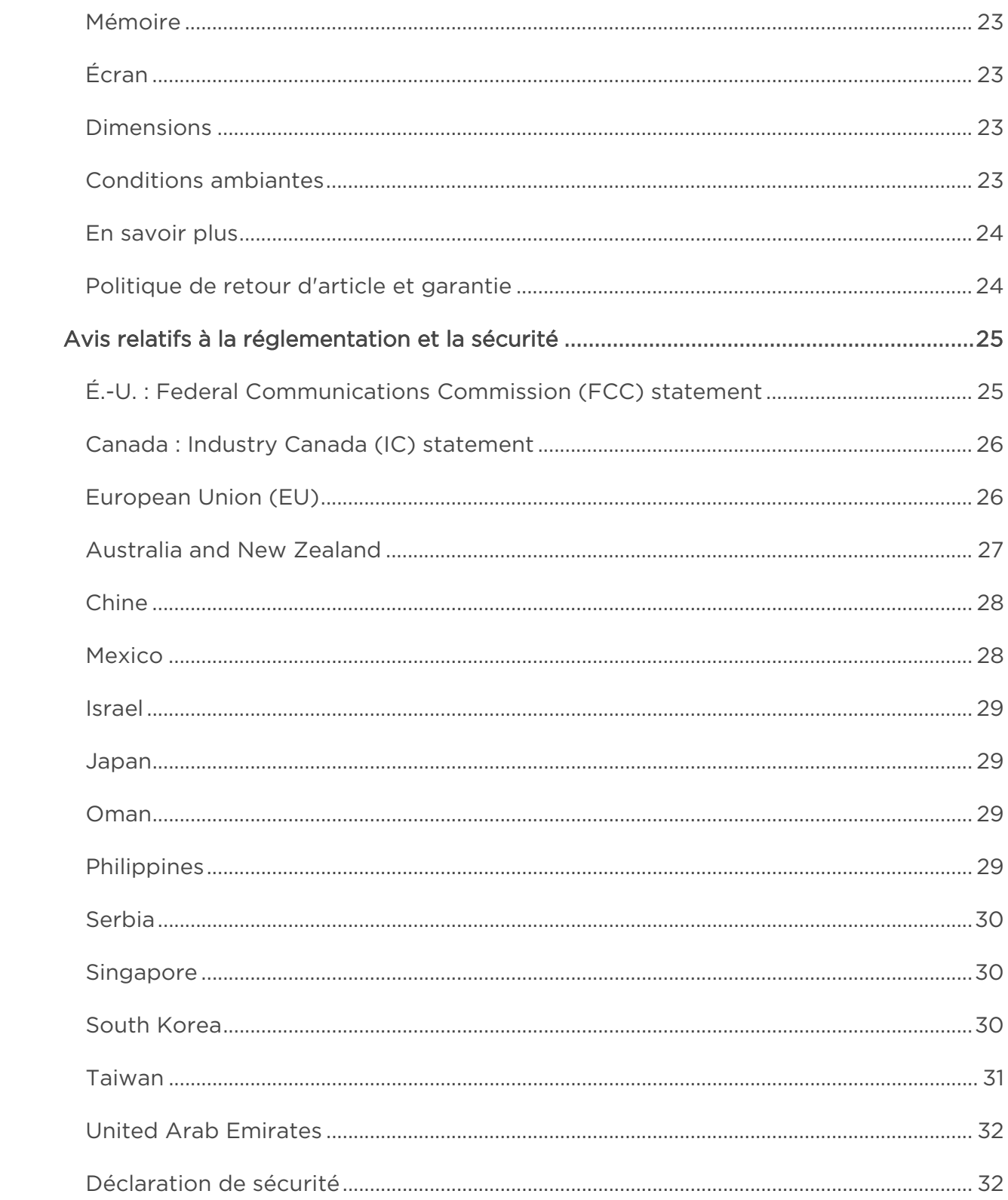

# <span id="page-4-0"></span>Commencer

Bienvenue dans le manuel du Fitbit Flex 2™, le coach électronique personnalisable de votre activité et de votre sommeil qui met le fitness à la mode. Prenez un moment pour consulter l'intégralité de nos informations de sécurité sur [http://www.fitbit.com/safety.](http://www.fitbit.com/safety)

## <span id="page-4-1"></span>Contenu de la boîte

La boîte de votre Fitbit Flex 2 contient :

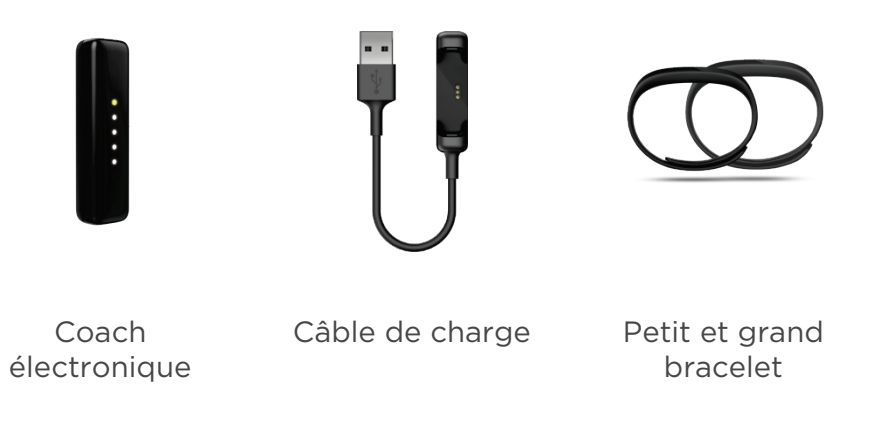

Visitez la [boutique fitbit.com](https://www.fitbit.com/store) pour découvrir des accessoires Flex 2 dans d'autres styles et couleurs vendus séparément.

#### <span id="page-4-2"></span>Contenu de ce manuel

Vous pouvez commencer à utiliser votre appareil rapidement en créant un compte Fitbit® et en vous assurant que le coach électronique peut transférer les données qu'il collecte vers votre tableau de bord Fitbit. Le tableau de bord est l'endroit où vous pouvez définir vos objectifs, analyser vos données historiques, identifier les tendances, enregistrer un aliment et la quantité d'eau que vous consommez, rester en contact avec vos amis et bien plus encore. Vous pouvez commencer à bouger dès que vous avez terminé de paramétrer votre coach électronique.

Nous vous expliquerons ensuite comment trouver et utiliser les fonctionnalités qui vous intéressent et ajuster vos préférences. Pour obtenir plus d'informations, des conseils et de l'assistance, veuillez consulter nos articles complets sur [http://help.fitbit.com.](http://help.fitbit.com/)

# <span id="page-5-0"></span>Mise en place de votre Fitbit Flex 2

Votre Flex 2 est fourni avec un petit bracelet et un grand bracelet. Si vous souhaitez utiliser un grand bracelet, vous devez déplacer l'agrafe du petit bracelet.

Si vous avez besoin d'aide pour insérer le coach électronique dans un accessoire tel qu'un pendentif, consultez [help.fitbit.com.](https://help.fitbit.com/articles/fr/Help_article/1988)

## <span id="page-5-1"></span>Transfert de l'agrafe du petit bracelet vers le grand bracelet

Si vous choisissez de porter le grand bracelet, vous devez démonter l'agrafe du petit bracelet pour la placer sur le grand bracelet :

- 1. Poussez l'agrafe à partir de l'intérieur du bracelet. Il sera peut-être plus facile de retirer d'abord la pince carrée puis la pince ronde.
- 2. Retirez l'agrafe.
- 3. Insérez l'agrafe dans un autre bracelet en alignant la pince carrée sur le trou carré et la pince ronde sur le trou rond et en appuyant fermement jusqu'à ce que les deux pinces soient complètement à l'intérieur des trous et se fixent.

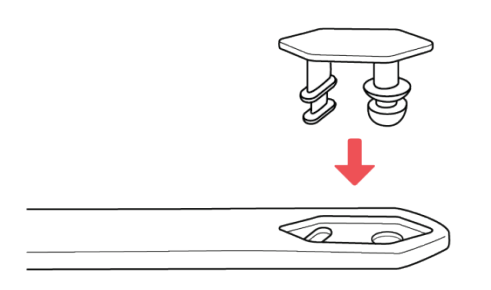

REMARQUE : vous devrez peut-être faire de petits mouvements d'avant en arrière avec les agrafes pour les mettre en position. Si un renflement se forme à l'intérieur du bracelet entre les deux extrémités de l'agrafe, aplatissez-le à l'aide d'un objet fin (carte de crédit, etc.).

## <span id="page-6-0"></span>Insertion du coach électronique dans le bracelet

Tenez le coach électronique dans votre main avec l'arrière orienté vers le haut. Localisez le point à l'arrière du coach électronique. Insérez cette extrémité dans le côté du bracelet disposant d'un trou correspondant.

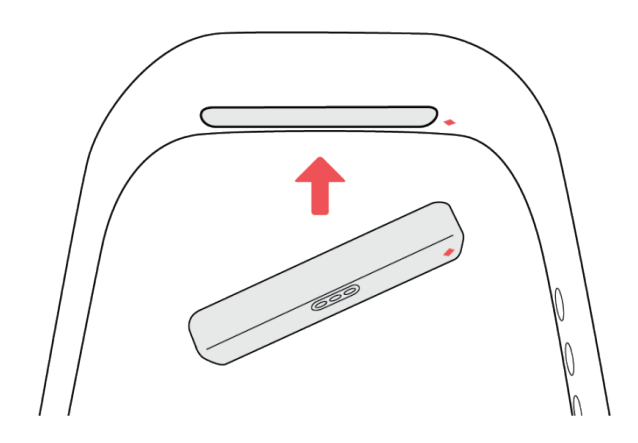

#### <span id="page-6-1"></span>Fixation du bracelet

- 1. Portez le bracelet de telle sorte que l'affichage LED se trouve au plus près de l'extérieur de votre poignet.
- 2. Alignez les deux extrémités du bracelet de telle sorte qu'elles se chevauchent et placez l'agrafe au-dessus des deux trous correspondant à la taille de votre poignet.

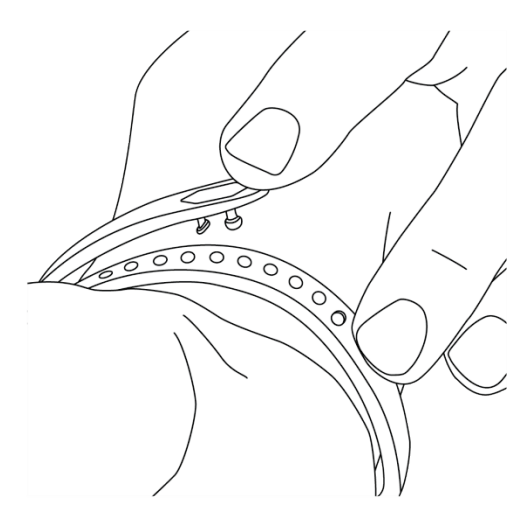

3. Serrez l'agrafe et le bracelet entre le pouce et l'index jusqu'à ce que vous entendiez un clic.

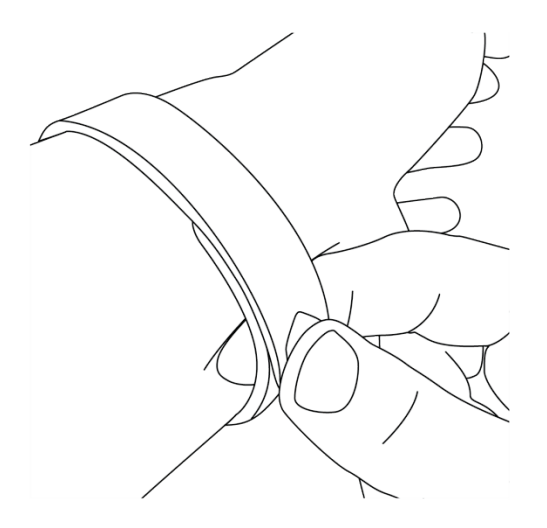

Le bracelet Flex 2 est correctement fixé lorsque les deux extrémités du bracelet sont entièrement insérées.

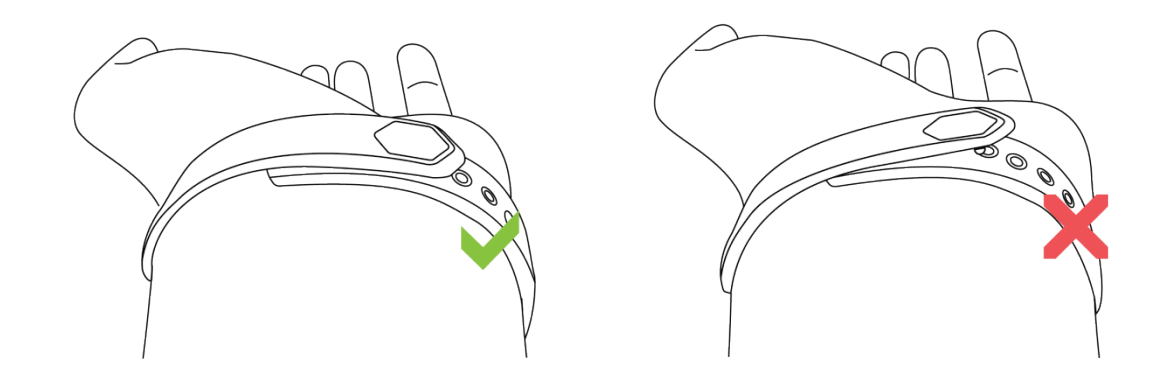

REMARQUE : si vous ne parvenez pas à fermer le bracelet, retirez-le et entraînezvous à le fermer, puis essayez à nouveau sur votre poignet.

# <span id="page-8-0"></span>Configuration de votre Fitbit Flex 2

Nous recommandons d'utiliser les applications Fitbit pour iOS, Android ou Windows 10 afin de configurer votre coach électronique et de tirer le meilleur parti de votre appareil Fitbit. Si vous n'avez pas d'appareil mobile, vous pouvez aussi utiliser un PC Windows 10 ou un Mac équipé du Bluetooth®. Pour les options de synchronisation, si vous n'avez pas d'appareil mobile, ou un PC Windows 10 ou un Mac équipé du Bluetooth, consultez [help.fitbit.com](https://help.fitbit.com/articles/fr/Help_article/1872)

Lors de la création d'un compte Fitbit, il vous sera demandé des informations personnelles, comme votre taille, votre poids et votre sexe. Nous utilisons vos réponses pour différents calculs, comme la longueur de foulée pour l'estimation de la distance et le métabolisme de base pour l'estimation de la dépense calorique. Vous avez la possibilité de partager vos données d'âge, de taille et de poids avec des amis Fitbit, mais les informations que vous communiquez sont confidentielles par défaut.

#### <span id="page-8-1"></span>Configurer votre coach électronique sur votre appareil mobile

L'application gratuite Fitbit est compatible avec plus de 200 appareils mobiles prenant en charge les systèmes d'exploitation iOS, Android et Windows 10.

Pour commencer :

- 1. Assurez-vous que l'application Fitbit est compatible avec votre appareil mobile en vous rendant sur [http://www.fitbit.com/devices.](http://www.fitbit.com/devices)
- 2. Selon votre appareil, recherchez l'application Fitbit dans l'une de ces boutiques en ligne :
	- L'App Store® d'Apple® pour les appareils iOS tels que les iPhone® ou iPad®.
	- Le Google Play™ Store pour les appareils Android tels que le Samsung® Galaxy® S5 et le Motorola Droid Turbo.
	- Le Windows Store de Microsoft® pour les appareils mobiles Windows 10 tels que le téléphone Lumia™ ou la tablette Surface™.
- 3. Installez l'application. Sachez que si vous n'avez pas de compte dans la boutique, il vous faudra en créer un avant de pouvoir télécharger l'application.
- 4. Lorsque l'application est installée, ouvrez-la et tapotez sur Rejoindre Fitbit pour être guidé(e) dans une série de questions qui vous aideront à créer votre compte Fitbit ou à vous connecter sur votre compte existant.
- 5. Continuez à suivre les instructions à l'écran pour vous connecter, ou *associez* votre Flex 2 à votre appareil mobile. L'association vous garantit que le coach électronique et l'appareil mobile peuvent communiquer entre eux (synchronisation des données en arrière et en avant).

Après avoir effectué l'association, lisez le guide à propos de votre nouveau coach électronique, puis intéressez-vous au tableau de bord Fitbit.

## <span id="page-9-0"></span>Configurer votre coach électronique sur votre PC Windows 10

Si vous n'avez pas d'appareil mobile, vous pouvez configurer et synchroniser votre coach électronique à l'aide d'un PC Windows 10 équipé du Bluetooth. L'application Fitbit disponible pour les appareils mobiles Windows 10 est également disponible sur ordinateur.

Si vous voulez obtenir l'application Fitbit pour votre ordinateur :

Cliquez sur le bouton Démarrer de votre PC et ouvrez le Windows Store (appelé Store).

- 1. Cherchez l'application « Fitbit » et, lorsque vous la trouvez, cliquez sur Gratuit pour télécharger l'application sur votre ordinateur.
- 2. Si vous n'avez jamais téléchargé d'application sur votre ordinateur, vous serez invité à créer un compte dans le Windows Store.
- 3. Cliquez sur Compte Microsoft pour vous connecter avec votre compte Microsoft existant. Si vous ne disposez pas encore d'un compte avec Microsoft, suivez les instructions à l'écran pour créer un nouveau compte.
- 4. Ouvrez l'application après la fin du téléchargement.
- 5. Cliquez sur Rejoindre Fitbit pour être guidé(e) dans une série de questions qui vous aideront à créer votre compte Fitbit ou à vous connecter sur votre compte existant.
- 6. Continuez à suivre les instructions à l'écran pour vous connecter, ou *associez* votre Flex 2 avec l'application Windows 10. L'association vous garantit que le coach électronique et l'application peuvent communiquer entre eux (synchronisation des données en arrière et en avant).

Après avoir effectué l'association, lisez le guide à propos de votre nouveau coach électronique, puis intéressez-vous au tableau de bord Fitbit.

#### <span id="page-9-1"></span>Configurer votre coach électronique sur votre Mac

Si vous n'avez pas d'appareil mobile compatible, vous pouvez configurer votre coach électronique à l'aide d'un Mac équipé du Bluetooth et utiliser le tableau de bord fitbit.com pour consulter vos statistiques. Pour utiliser cette méthode, vous devez tout d'abord installer un logiciel gratuit appelé Fitbit Connect, qui permet à votre Flex 2 de synchroniser ses données avec votre tableau de bord sur Fitbit.com.

Pour installer Fitbit Connect et configurer votre coach électronique :

1. Rendez-vous sur [http://www.fitbit.com/setup.](http://www.fitbit.com/setup)

- 2. Recherchez l'option de téléchargement et cliquez dessus. Si le bouton ne vous montre pas le bon type d'ordinateur (par exemple, s'il affiche « Télécharger sur Mac »), choisissez le type correspondant puis cliquez sur le bouton.
- 3. Vous verrez une option permettant d'ouvrir ou d'enregistrer un fichier ; choisissez Ouvrir. Après quelques secondes, vous verrez une option permettant d'installer Fitbit Connect.

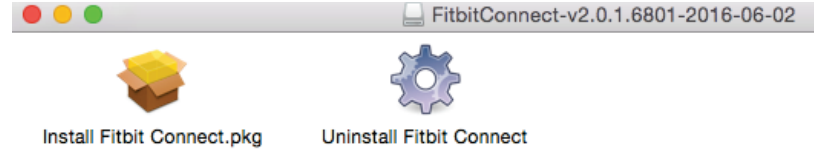

- 4. Double-cliquez sur Installer Fitbit Connect.pkg. Le programme d'installation de Fitbit Connect s'affiche.
- 5. Cliquez sur Continuer pour naviguer dans le programme d'installation.
- 6. Lorsque vous y êtes invité(e), sélectionnez Configurer un nouvel appareil Fitbit.
- 7. Suivez les instructions à l'écran pour créer un compte Fitbit, ou enregistrezvous sur votre compte existant et connectez votre coach électronique à l'aide de Fitbit Connect.

Lorsque vous avez terminé la procédure de configuration, Fitbit vous fait une présentation de votre nouveau Flex 2 avant de vous amener vers le tableau de bord fitbit.com.

## <span id="page-10-0"></span>Synchroniser les données de votre coach électronique sur votre compte Fitbit

Lorsque vous commencez à utiliser votre Flex 2, vous devez le synchroniser régulièrement avec votre tableau de bord Fitbit. Le tableau de bord est l'endroit où vous pouvez suivre vos progrès, consulter votre historique d'exercices, surveiller vos structures de sommeil, participer à des défis et bien plus encore. Nous recommandons d'effectuer au moins une synchronisation par jour.

Les applications Fitbit et Fitbit Connect utilisent la technologie Bluetooth basse consommation (BLE) pour se synchroniser avec votre coach électronique Fitbit.

À chaque ouverture de l'application Fitbit, celle-ci se synchronise automatiquement si votre coach électronique associé se trouve à proximité. Vous pouvez aussi à tout moment utiliser l'option Synchroniser maintenant dans l'application.

Fitbit Connect se synchronise toutes les 15 minutes si le coach électronique se trouve à moins de 6 m (20 pi) de l'ordinateur. Pour forcer une synchronisation, cliquez sur l'icône Fitbit Connect située à côté de la date et de l'heure sur votre ordinateur et choisissez Synchroniser maintenant.

# <span id="page-11-0"></span>Prise en main de votre Fitbit Flex 2

Cette section vous explique comment naviguer dans votre coach électronique, le porter et le recharger.

## <span id="page-11-1"></span>Choix du poignet et main dominante

Pour une meilleure précision, votre coach électronique a besoin de savoir sur quel poignet vous le portez (droit ou gauche) et laquelle de vos mains vous considérez comme dominante (droite ou gauche). Généralement, votre main dominante est celle avec laquelle vous écrivez ou lancez des objets.

Au cours de la configuration, vous devrez sélectionner le poignet sur lequel vous porterez votre coach électronique. Si vous choisissez ensuite de le porter à l'autre poignet, vous devrez modifier ce paramètre. Vous pouvez également modifier votre main dominante à tout moment à l'aide du paramètre correspondant. Ces deux paramètres se trouvent dans la section Compte de l'application Fitbit et dans la section Appareils de votre tableau de bord sur Fitbit.com.

#### <span id="page-11-2"></span>Signification des voyants

Votre Flex 2 dispose de cinq voyants qui s'éclairent différemment selon ce que fait le coach électronique. Un des voyants change de couleur tandis que les quatre autres sont toujours blancs.

#### <span id="page-11-3"></span>Configuration initiale

La première fois que vous mettez le coach électronique dans le chargeur avant de le configurer (associer), votre Flex 2 clignote et vibre. Le voyant supérieur change de couleur plusieurs fois avant de clignoter continuellement en bleu.

Lorsque vous mettez le coach électronique dans le bracelet et commencez le processus d'association, tous les voyants clignotent en boucle jusqu'à ce qu'il vous soit demandé de tapoter deux fois sur le coach électronique. Une fois l'association terminée, les cinq voyants clignotent deux fois et vous ressentirez deux courtes vibrations.

#### <span id="page-12-0"></span>Mise en charge

Lorsque le Flex 2 est en charge, chaque voyant clignotant représente la progression vers la charge totale par tranche de 25 %. Lorsque le Flex 2 est complètement chargé, un voyant vert clignote puis les cinq voyants s'allument pendant quelques secondes avant de s'éteindre.

#### <span id="page-12-1"></span>Mise à jour

Nous apportons occasionnellement des améliorations gratuites aux fonctionnalités et au produit par des mises à jour du micrologiciel. Pendant une mise à jour, les cinq voyants du Flex 2 clignotent selon un schéma ascendant. Si la mise à jour ne peut pas se terminer, un voyant bleu clignote et vous en serez informé dans l'application Fitbit.

#### <span id="page-12-2"></span>Suivi des objectifs d'activités

Tapotez sur votre Flex 2 pour suivre votre progression vers votre objectif quotidien d'activité. Chaque voyant fixe blanc représente 25 % de votre objectif, ce qui signifie par exemple que si votre objectif est de 10 000 pas et que vous voyez quatre voyants blancs, vous avez effectué au moins 7 500 pas. Une fois l'objectif atteint, votre Flex 2 vibre et les voyants clignotent pour fêter votre succès. Après avoir atteint votre objectif et vérifié la progression vers votre objectif, un voyant vert et quatre voyants blancs clignotent.

#### <span id="page-12-3"></span>Alarmes

Le Flex 2 vibre pour vous réveiller si vous configurez une alarme silencieuse. Vous verrez également un voyant jaune et trois voyants blancs pendant 30 secondes ou jusqu'à ce que vous désactiviez l'alarme.

#### <span id="page-12-4"></span>Notifications d'appel

Si vous avez activé les notifications d'appel et que vous recevez un appel quand votre téléphone est à proximité, le Flex 2 vibre trois fois ou jusqu'à ce que vous décrochiez. Vous pouvez aussi tapoter deux fois votre Flex 2 pour désactiver la notification. Pendant que le téléphone sonne, vous verrez un voyant bleu et quatre voyants blancs.

#### <span id="page-13-0"></span>Notifications de SMS

Si vous avez activé les notifications SMS et que vous recevez un SMS lorsque votre téléphone est à proximité, le Flex 2 vibrera une fois et vous verrez un voyant bleu et un voyant blanc.

#### <span id="page-13-1"></span>Rappels d'activité

Lorsque vous recevez un rappel d'activité, le Flex 2 vibrera deux fois et vous verrez un voyant magenta et deux voyants blancs.

#### <span id="page-13-2"></span>Autonomie de la batterie et mise en charge

Complètement chargé, votre Flex 2 aura une autonomie maximale de 5 jours. L'autonomie de la batterie et les temps de charge varient en fonction de l'utilisation et d'autres facteurs ; les résultats réels pourront donc varier.

#### <span id="page-13-3"></span>Déterminer le niveau actuel de la batterie

Vous pouvez connaître le niveau de la batterie à partir de votre tableau de bord Fitbit.

#### <span id="page-13-4"></span>Chargement de votre coach électronique

Pour charger votre coach électronique :

- 1. Branchez le câble de charge dans un port USB de votre ordinateur ou dans un chargeur mural USB certifié UL.
- 2. Insérez le coach électronique dans le compartiment sur le câble d'alimentation. Les broches sur le câble d'alimentation doivent s'aligner sur les broches correspondantes à l'arrière du coach électronique et se fixer correctement. Une fois le branchement effectué, le coach électronique se met à vibrer et le voyant indicateur clignote pour vous indiquer la progression vers la charge complète.

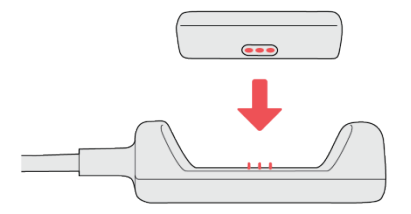

Le chargement complet prend environ deux à trois heures. Pendant que le coach électronique charge, chaque voyant blanc qui s'allume représente 25 % de la charge maximale. Lorsque le Flex 2 est complètement chargé, un voyant vert puis les cinq voyants s'allument pendant quelques secondes avant de s'éteindre.

Si aucun voyant ne clignote, vous pouvez tapoter deux fois sur votre coach électronique pour vérifier la progression du chargement. Vous saurez que votre coach électronique est entièrement chargé lorsqu'un voyant vert et quatre voyants blancs s'éclairent.

## <span id="page-14-0"></span>Entretien

Il est important de nettoyer et de sécher régulièrement votre Flex 2. Pour obtenir des instructions et plus d'informations, consultez la page [http://www.fitbit.com/productcare.](https://www.fitbit.com/productcare) Pensez à toujours le tenir propre, à le garder au sec, à ne pas le porter trop serré et à laisser respirer votre poignet.

Bien que le Fitbit Flex 2 soit étanche, il est important de sécher soigneusement votre bracelet élastomère classique et votre coach électronique, puis de retirer toute salissure de votre appareil après un port dans l'eau, afin d'éviter une irritation de la peau. Veuillez noter que le pendentif et les bracelets accessoires ne doivent pas être portés dans l'eau.

# <span id="page-15-0"></span>Suivi automatique avec Fitbit Flex 2

Flex 2 suit continuellement vos pas, votre distance, vos calories brûlées et vos minutes actives lorsque vous le portez. Synchronisez votre coach électronique et vérifiez votre tableau de bord pour afficher ces statistiques et toutes les statistiques décrites ci-dessous.

Remarque : le Flex 2 se réinitialise à minuit pour commencer une nouvelle journée.

#### <span id="page-15-1"></span>Analyse du sommeil

Portez votre Flex 2 quand vous vous couchez pour suivre automatiquement votre temps et votre qualité de sommeil. Pour afficher les informations relatives à votre sommeil, synchronisez votre coach électronique à votre réveil et consultez votre tableau de bord.

Votre tableau de bord Fitbit peut vous recommander des heures de coucher et de réveil plus régulières pour vous aider à améliorer votre cycle de sommeil. Vous pouvez même choisir de recevoir une notification dans la soirée lorsqu'il est temps de commencer à vous détendre avant d'aller au lit.

Remarque : le suivi automatique du sommeil peut être désactivé lorsque le coach électronique est porté en pendentif. Ne portez pas le Flex 2 en pendentif pendant votre sommeil ; il est conseillé de porter les bracelets interchangeables classiques pour le suivi du sommeil.

#### <span id="page-15-2"></span>Suivi d'un objectif d'activité quotidien

Votre Flex 2 suit votre progression vers l'objectif d'activité quotidien de votre choix. Une fois l'objectif atteint, votre coach électronique vibre et clignote pour fêter votre succès.

#### <span id="page-15-3"></span>Sélection d'un objectif

Votre objectif par défaut est de 10 000 pas par jour. Vous pouvez également définir un objectif de distance parcourue, de calories brûlées ou de minutes actives et sélectionner la valeur correspondante de votre choix. Par exemple, vous souhaiterez peut-être garder votre objectif de pas mais passer de 10 000 pas par jour à 20 000 pas par jour.

#### <span id="page-16-0"></span>Visualisation de la progression vers votre objectif

Tapotez deux fois sur votre Flex 2 pour suivre votre progression vers votre objectif.

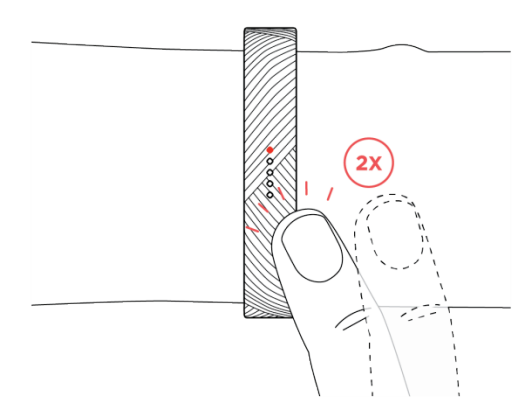

Chaque voyant blanc représente 25 % de votre objectif total. Un voyant clignotant affiche le segment d'objectif en cours d'accomplissement.

## <span id="page-16-1"></span>Suivi des activités

La fonctionnalité de reconnaissance automatique d'activités courantes et sportives : SmartTrack™ du Flex 2 suit automatiquement la marche, la course, le cyclisme, les exercices d'aérobic et bien plus. Lorsque vous synchroniserez le Flex 2 après une séance d'entraînement, vous verrez vos résultats dans la section historique d'exercices de votre tableau de bord Fitbit.

Par défaut, SmartTrack détecte le mouvement en continu pendant au moins 15 minutes. Vous pouvez augmenter ou diminuer la durée minimum ou désactiver SmartTrack pour un ou plusieurs types d'exercices. Pour plus d'informations sur l'utilisation et la personnalisation de SmartTrack, consultez la page [help.fitbit.com.](https://help.fitbit.com/articles/fr/Help_article/1933)

Remarque : certaines fonctionnalités, telles que le suivi automatique du sommeil ou SmartTrack, peuvent être désactivées lorsque le coach électronique est porté en pendentif. Ne portez pas le Flex 2 en pendentif pendant votre sommeil ou pendant des activités intenses. Il est conseillé d'utiliser les bracelets interchangeables classiques pour les séances d'entraînement intenses et le suivi du sommeil. Veuillez noter que les bracelets accessoires autres qu'en élastomère ne doivent pas être portés dans l'eau.

# <span id="page-17-0"></span>Suivi des activités par heure

Le Flex 2 vous aide à rester actif toute la journée en suivant votre temps d'immobilité et en vous rappelant de bouger.

Si vous n'avez pas effectué au moins 250 pas au cours d'une heure donnée, une vibration et un éclairage léger vous inviteront à marcher dix minutes avant la fin de cette heure. Pour en savoir plus sur les rappels d'activité, y compris pour savoir comment les activer, consultez le site [help.fitbit.com.](https://help.fitbit.com/articles/fr/Help_article/1986)

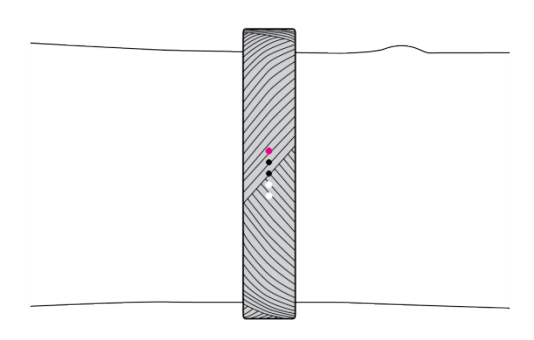

Éclairage des rappels d'activité

# <span id="page-18-0"></span>Utilisation des alarmes silencieuses par vibration

Grâce à son alarme silencieuse, le Flex 2 peut vibrer en douceur pour vous réveiller ou vous alerter. Jusqu'à huit alarmes silencieuses peuvent être configurées pour se déclencher quotidiennement ou uniquement certains jours de la semaine. Lorsque l'alarme s'active, tapotez simplement deux fois pour la désactiver.

Pour plus d'informations à propos de l'utilisation et de la personnalisation d'alarmes silencieuses par vibration, consultez la page [help.fitbit.com.](https://help.fitbit.com/articles/fr/Help_article/1868)

# <span id="page-19-0"></span>Réception de notifications d'appel et de SMS

Plus de 200 appareils mobiles iOS et Android compatibles vous permettent de recevoir des notifications d'appel entrant et des notifications de SMS sur votre Flex 2 lorsque votre appareil mobile est à proximité. Pour savoir si votre appareil prend en charge cette fonctionnalité, rendez-vous sur [http://www.fitbit.com/devices.](http://www.fitbit.com/devices) Remarque : les notifications ne sont pas disponibles avec l'application Fitbit pour Windows 10.

#### <span id="page-19-1"></span>Activation des notifications

Avant d'activer les notifications dans l'application Fitbit, assurez-vous que le Bluetooth est en service et que votre appareil mobile peut envoyer des notifications (en principe dans Paramètres > Notifications).

Pour obtenir davantage d'informations et vous assurer que votre appareil mobile est compatible avec les notifications, consultez la page [help.fitbit.com.](https://help.fitbit.com/articles/fr/Help_article/1979)

#### <span id="page-19-2"></span>Appli Fitbit pour iOS

Pour activer les notifications d'appel ou de SMS :

- 1. En ayant votre coach électronique à proximité, tapotez sur Compte sur le tableau de bord Fitbit.
- 2. Tapotez sur la vignette Flex 2.
- 3. Tapotez sur Notifications et activez ou désactivez les notifications d'appel ou de SMS.
- 4. Suivez les instructions à l'écran pour connecter (associer) votre appareil mobile à votre coach électronique.

Une fois les notifications activées, « Flex 2 » apparaît sur la liste des appareils Bluetooth associés à votre appareil mobile.

#### <span id="page-19-3"></span>Appli Fitbit pour Android

Pour activer les notifications d'appel ou de SMS :

- 1. En ayant votre coach électronique à proximité, tapotez sur la vignette Flex 2 dans la partie supérieure du tableau de bord de l'application Fitbit.
- 2. Tapotez à nouveau sur la vignette Flex 2.
- 3. Tapotez sur Notifications et activez ou désactivez les notifications d'appel, de SMS et de calendrier.
- 4. Suivez les instructions à l'écran pour connecter (associer) votre appareil mobile à votre coach électronique.

Remarque : si vous configurez les notifications sur votre appareil mobile Android pour la première fois, vous trouverez des instructions détaillées sur [help.fitbit.com](https://help.fitbit.com/articles/fr/Help_article/1979)

Une fois les notifications activées, « Flex 2 » apparaît sur la liste des appareils Bluetooth associés à votre appareil mobile.

#### <span id="page-20-0"></span>Reconnaissance des notifications entrantes

Si votre coach électronique et votre appareil mobile se trouvent à moins de 9 mètres (30 pieds) l'un de l'autre, la réception d'une notification d'appel ou de SMS fait vibrer le coach électronique et l'éclaire.

Pour les appels téléphoniques, le Flex 2 vibre d'une manière continue jusqu'à ce que vous répondiez au téléphone ou tapotiez deux fois sur votre coach électronique. Pendant que le téléphone sonne, vous verrez un voyant bleu et quatre voyants blancs.

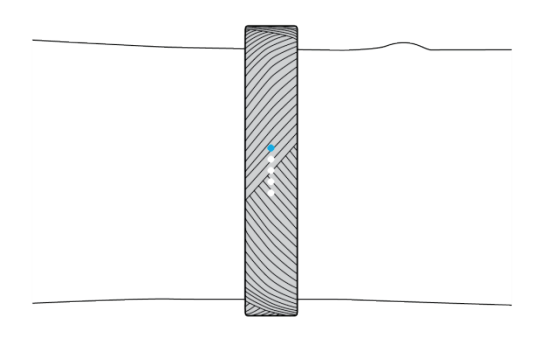

Éclairage de notifications d'appel

Pour les notifications de SMS, le Flex 2 vibre une fois et répète trois fois l'éclairage avec un voyant bleu et un voyant blanc. Pour désactiver la notification, tapotez deux fois sur votre coach électronique.

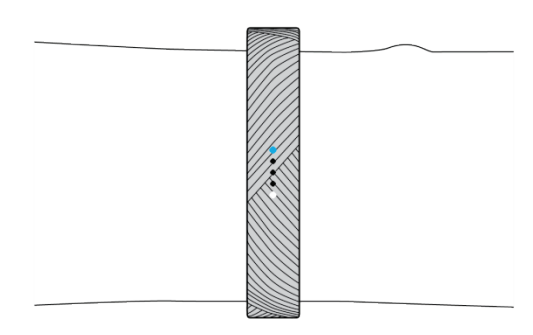

Éclairage de notifications SMS

# <span id="page-22-0"></span>Mise à jour de votre Fitbit Flex 2

Nous apportons occasionnellement des améliorations gratuites aux fonctionnalités et au produit par des mises à jour du micrologiciel. Nous vous recommandons de mettre à jour votre Flex 2 régulièrement.

Lorsqu'une mise à jour du logiciel est disponible, vous verrez une notification dans l'application Fitbit qui vous invite à l'activer. Lorsque la mise à jour commence, les voyants du Flex 2 clignotent et une barre de progression s'affiche dans l'application. Vous verrez un message de confirmation dans l'application une fois votre mise à jour terminée.

Remarque : la mise à jour de votre Flex 2 prend plusieurs minutes et sollicite beaucoup la batterie. C'est pourquoi nous vous recommandons d'effectuer la mise à jour lorsque votre coach électronique est complètement chargé ou raccordé au câble de charge.

# <span id="page-23-0"></span>Dépannage de votre Fitbit Flex 2

Si vous rencontrez l'un des problèmes suivants, vous pouvez le résoudre en redémarrant votre coach électronique :

- Il ne se synchronise pas malgré la réussite de la configuration
- Il ne réagit pas lorsque vous tapotez dessus bien qu'il soit chargé
- Il ne suit pas votre nombre de pas ou d'autres données

Remarque : le fait de redémarrer votre coach électronique redémarre l'appareil mais n'efface aucune donnée.

Pour redémarrer votre appareil :

- 1. Branchez le câble de charge dans un port USB de votre ordinateur ou dans un chargeur mural USB certifié UL.
- 2. Retirez le coach électronique du bracelet et insérez-le dans le compartiment du câble d'alimentation. Les broches sur le câble d'alimentation doivent s'aligner sur les broches correspondantes à l'arrière du coach électronique et se fixer correctement. Une fois le branchement effectué, le coach électronique se met à vibrer et le voyant indicateur clignote pour vous indiquer la progression vers la charge complète. Le chargement de votre Flex 2 commence.

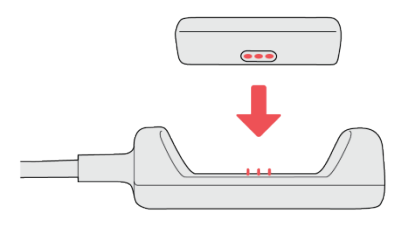

3. Localisez le bouton sur le câble d'alimentation et appuyez trois fois dessus en l'espace de cinq secondes. Le bouton est situé en dessous du compartiment du coach électronique.

Le coach électronique vibre à chaque fois que vous appuyez sur le bouton. Après la troisième pression sur le bouton, attendez environ cinq secondes que tous les voyants clignotent en même temps, ce qui signifie que le coach électronique a redémarré.

Veuillez noter que le voyant clignote brièvement ; il se peut donc que vous ne l'ayez pas remarqué. Votre coach électronique se remet en charge après un redémarrage et le clignotement normal des voyants indique la progression vers la charge complète.

Lorsque le coach électronique redémarre, vous pouvez le débrancher du câble de charge et le porter à nouveau. Pour obtenir d'autres conseils de dépannage ou contacter le service d'assistance, consultez la page [help.fitbit.com.](https://help.fitbit.com/)

# <span id="page-25-0"></span>Informations générales et spécifications relatives à Fitbit Flex 2

# <span id="page-25-1"></span>Capteurs

Votre Fitbit Flex 2 contient un accéléromètre 3 axes MEMS pour détecter vos mouvements.

#### <span id="page-25-2"></span>Matières

Le bracelet de votre Flex 2 est constitué d'un matériau élastomère flexible et durable similaire à celui utilisé pour de nombreuses montres de sport. Il ne contient pas de latex.

L'agrafe fournie avec votre Flex 2 est en acier inoxydable de qualité chirurgicale. Tous les types d'acier inoxydable contiennent des traces de nickel pouvant entraîner une réaction allergique chez les personnes sensibles à ce métal. Cependant, la quantité de nickel utilisée dans tous les produits Fitbit respecte strictement la directive de l'Union européenne.

Les bracelets et pendentifs accessoires Fitbit vendus séparément sont disponibles en élastomère durable ou en acier inoxydable.

## <span id="page-25-3"></span>Technologie sans fil

Le Flex 2 renferme un émetteur-récepteur radio Bluetooth 4.0.

## <span id="page-25-4"></span>Commentaires

Le Flex 2 renferme un vibreur qui permet au coach électronique de signaler les alarmes, les objectifs et les notifications.

#### <span id="page-25-5"></span>Batterie

Le Flex 2 est équipé d'une batterie lithium-polymère rechargeable.

## <span id="page-26-0"></span>Mémoire

Le Flex 2 stocke minute par minute la plupart des statistiques et données SmartTrack pendant sept jours. Il stocke les totaux pendant 30 jours. Les données stockées incluent les pas, la distance, les calories brûlées, les minutes actives, les exercices, le sommeil, ainsi que le temps d'immobilité par rapport au temps d'activité. Nous recommandons de synchroniser votre coach électronique au moins une fois par jour.

# <span id="page-26-1"></span>Écran

Le Flex 2 est doté d'un écran tactile LED.

#### <span id="page-26-2"></span>Dimensions

Le petit bracelet vendu avec le Flex 2 convient à un poignet de 14 à 17 cm (5,5 à 6,7 pouces) de circonférence.

Le grand bracelet vendu avec le Flex 2 convient à un poignet de 17 à 19,4 cm (6,7 à 8,1 pouces) de circonférence.

La taille des accessoires vendus séparément peut varier.

#### <span id="page-26-3"></span>Conditions ambiantes

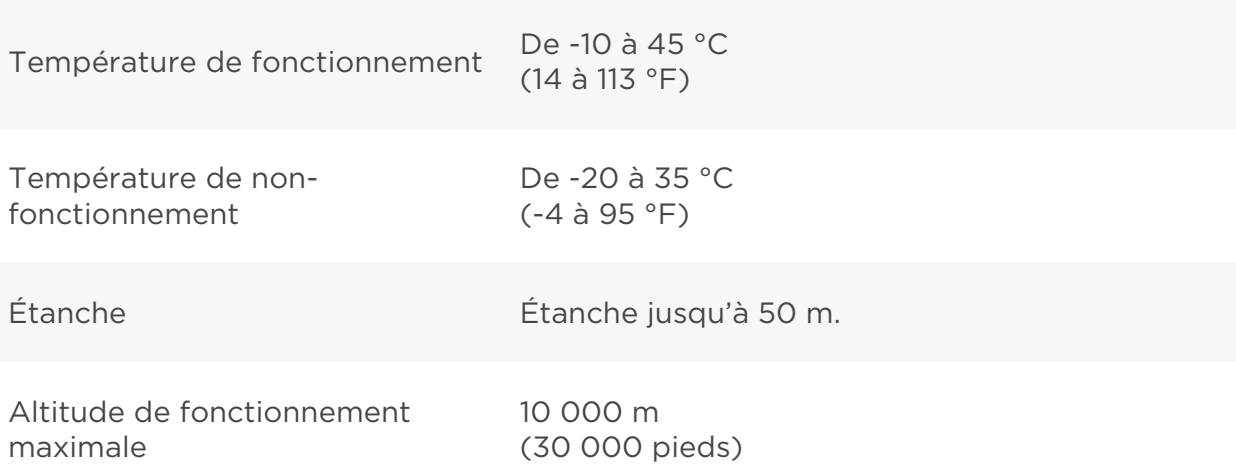

# <span id="page-27-0"></span>En savoir plus

Pour en apprendre davantage sur votre coach électronique et votre tableau de bord, consultez la page [http://help.fitbit.com.](http://help.fitbit.com/)

## <span id="page-27-1"></span>Politique de retour d'article et garantie

Vous trouverez des informations sur la garantie et la politique de retour de Fitbit.com à l'adresse [http://www.fitbit.com/returns.](http://www.fitbit.com/returns)

# <span id="page-28-0"></span>Avis relatifs à la réglementation et la sécurité

Nom du modèle : FB403

## <span id="page-28-1"></span>É.-U. : Federal Communications Commission (FCC) statement

Notice to the User: The FCC and Industry Canada IDs can also be viewed on your device. To view content:

• While your tracker is charging, press the button to scroll to the Regulatory screen.

This device complies with FCC part 15 FCC Rules.

Operation is subject to the following two conditions:

- 1. This device may not cause harmful interference and
- 2. This device must accept any interference received, including interference that may cause undesired operation

#### FCC Warning

Changes or modifications not approved by Fitbit, Inc. could void the user's authority to operate the equipment.

Note: This equipment has been tested and found to comply with the limits for a Class B digital device, pursuant to part 15 of the FCC Rules. These limits are designed to provide reasonable protection against harmful interference in a residential installation. This equipment generates, uses and can radiate radio frequency energy and, if not installed and used in accordance with the instructions, may cause harmful interference to radio communications. However, there is no guarantee that interference will not occur in a particular installation. If this equipment does cause harmful interference to radio or television reception, which can be determined by turning the equipment off and on, the user is encouraged to try to correct the interference by one or more of the following measures:

- Reorient or relocate the receiving antenna
- Increase the separation between the equipment and receiver
- Connect the equipment into an outlet on a circuit different from that to which the receiver is connected.
- Consult the dealer or an experienced radio/TV technician for help.

This device meets the FCC requirements for RF exposure in public or uncontrolled environments.

FCC ID: XRAFB403

# <span id="page-29-0"></span>Canada : Industry Canada (IC) statement

This device meets the IC requirements for RF exposure in public or uncontrolled environments.

Cet appareil est conforme aux conditions de la IC en matière de RF dans des environnements publics ou incontrôlée

IC Notice to Users in accordance with the current RSS GEN:

This device complies with Industry Canada license exempt RSS standard(s). Operation is subject to the following two conditions:

- 1. this device may not cause interference, and
- 2. this device must accept any interference, including interference that may cause undesired operation of the device

Cet appareil est conforme avec Industrie Canada RSS standard exempts de licence (s). Son utilisation est soumise à Les deux conditions suivantes:

- 1. Cet appareil ne peut pas provoquer d'interférences et
- 2. Cet appareil doit accepter Toute interférence, y compris les interférences qui peuvent causer un mauvais fonctionnement du dispositive

IC: 8542A-FB403

#### <span id="page-29-1"></span>European Union (EU)

Simplified Declaration of Conformity with regard to Directive 1999/5/EC:

Fitbit Inc. hereby declares that the Fitbit Charge 2 (Model FB403) complies with the fundamental requirements and the other relevant provisions of Directive 1999/5/EC. The CE Declaration of Conformity for this product can be found at [http://www.fitbit.com/safety.](http://www.fitbit.com/safety)

Déclaration simplifiée de conformité relative à la directive 1999/5/CE :

Fitbit Inc. déclare par la présente que le Fitbit Charge 2 (modèle FB403) est en conformité avec les exigences essentielles et autres dispositions pertinentes de la directive 1999/5/CE. La déclaration CE de conformité de ce produit est disponible à l'adresse suivante [www.fitbit.com/safety.](http://www.fitbit.com/safety)

Dichiarazione semplificata di conformità alla direttiva UE 1999/5/CE:

Fitbit Inc. dichiara che 1999/5/CE (modello FB403) è conforme ai requisiti fondamentali e alle disposizioni applicabili della Direttiva 1999/5/CE. La Dichiarazione di Conformità CE per questo prodotto è disponibile all'indirizzo [www.fitbit.com/safety.](http://www.fitbit.com/safety)

Vereinfachte Konformitätserklärung bezüglich der Richtlinie 1999/5/CE:

Hiermit erklärt Fitbit Inc., dass sich das Gerät Fitbit Charge 2 (Modellreihe: FB403) in Übereinstimmung mit den grundlegenden Anforderungen und den übrigen einschlägigen Bestimmungen der Richtlinie 2014/53/EU befindet. Der vollständige Text der EU-Konformitätserklärung ist unter der folgenden Internetadresse verfügbar: [www.fitbit.com/safety.](http://www.fitbit.com/safety)

Declaración simplificada de conformidad de acuerdo con la Directiva 1999/5/CE:

Fitbit Inc. declara así que el Fitbit Charge 2 (modelo FB403) cumple con los requisitos fundamentales y demás disposiciones pertinentes de la Directiva 1999/5/EC. La declaración de conformidad de la CE de este producto puede encontrarse en [www.fitbit.com/safety.](http://www.fitbit.com/safety)

CE

<span id="page-30-0"></span>Australia and New Zealand

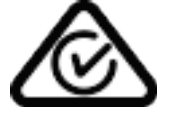

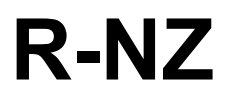

#### <span id="page-31-0"></span>Chine

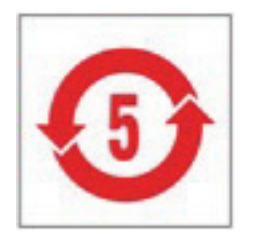

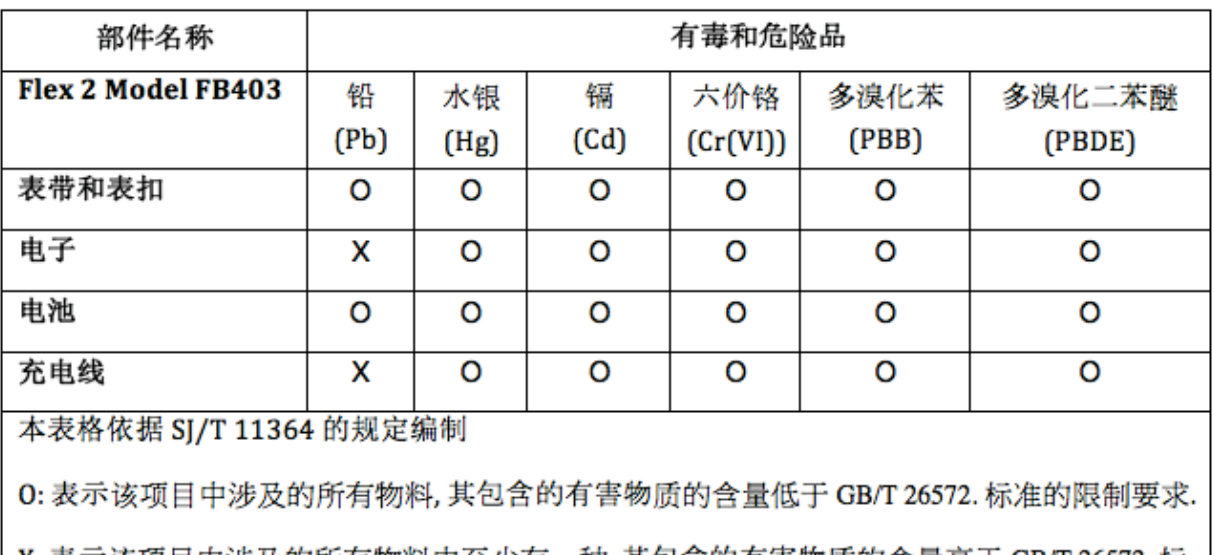

X: 表示该项目中涉及的所有物料中至少有一种, 其包含的有害物质的含量高于 GB/T 26572. 标 准的限制要求.

#### <span id="page-31-1"></span>Mexico

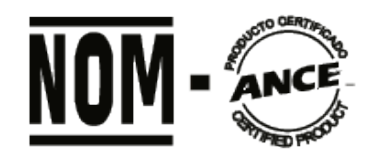

IFETEL: RCPFIFB16-1170

La operación de este equipo está sujeta a las siguientes dos condiciones:

- 1. Es posible que este equipo o dispositivo no cause interferencia perjudicial y
- 2. Este equipo o dispositivo debe aceptar cualquier interferencia, incluyendo la que pueda causar su operación no deseada

<span id="page-32-0"></span>Israel

התאמה אישור 51-56210

המוצר של המודולארי בחלק טכני שינוי כל לבצע אי.

<span id="page-32-1"></span>Japan

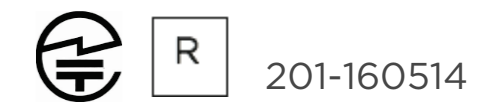

#### <span id="page-32-2"></span>Oman

OMAN-TRA/TA-R/3485/16 D090258

### <span id="page-32-3"></span>Philippines

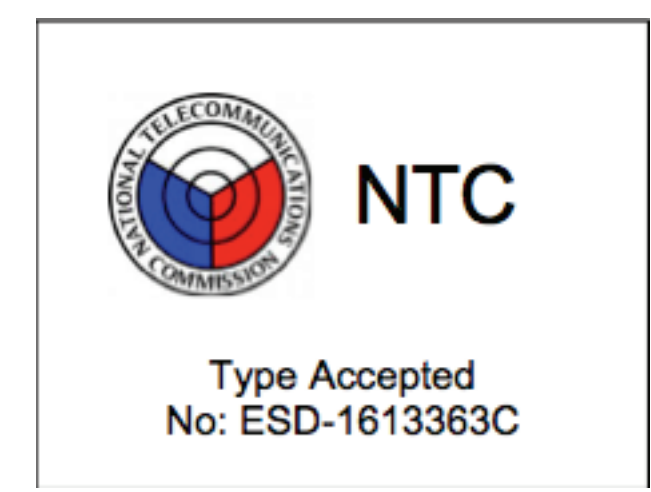

<span id="page-33-0"></span>Serbia

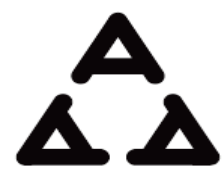

И 005 16

<span id="page-33-1"></span>Singapore

Complies with IDA **Standards** DA00006A

#### <span id="page-33-2"></span>South Korea

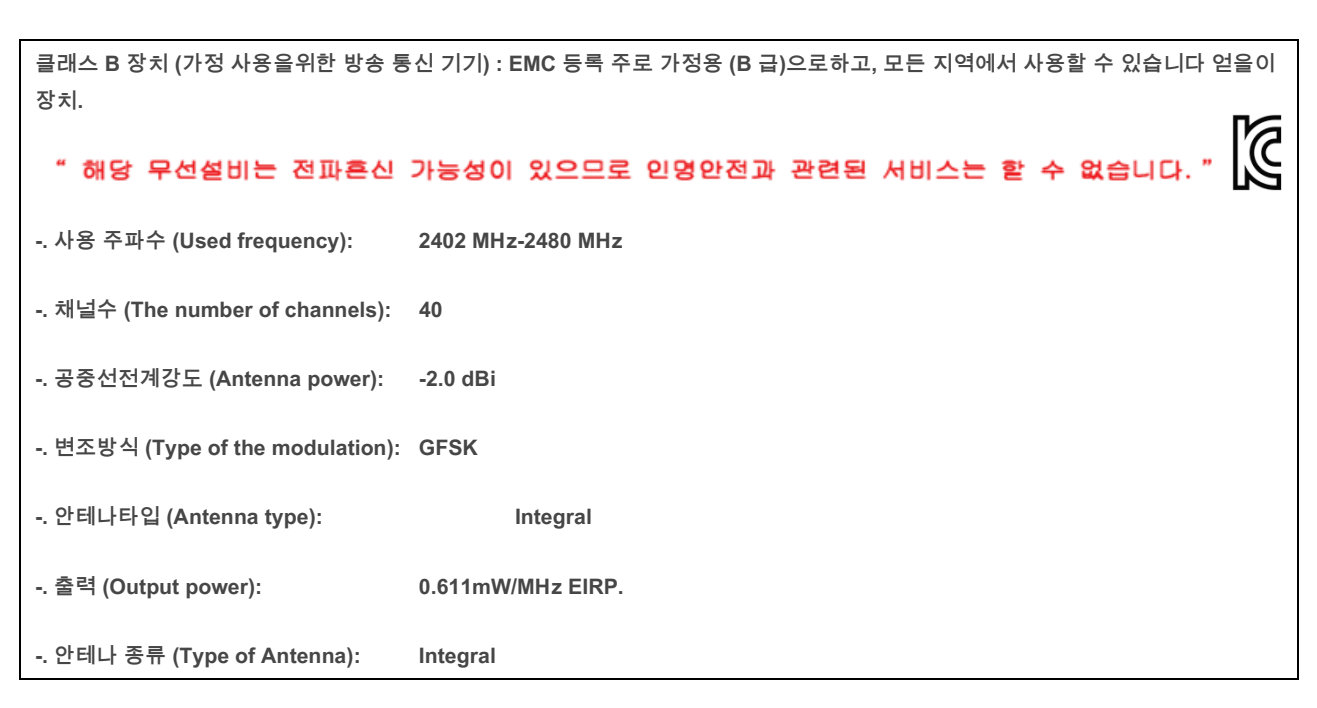

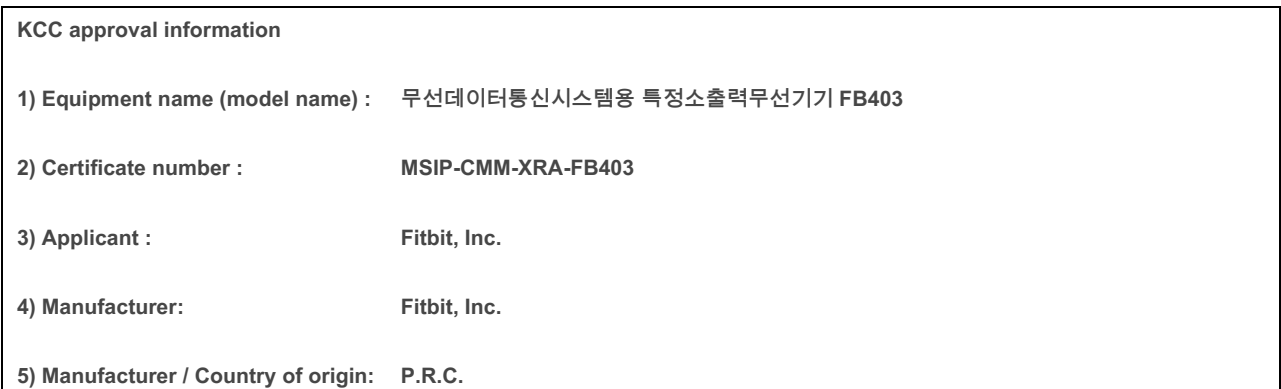

#### <span id="page-34-0"></span>Taiwan

Fitbit Model FB403

#### **KICCAJ16LP5640T0**

**注意**!

**依據 低功率電波輻射性電機管理辦法**

#### **第十二條**

**經型式認證合格之低功率射頻電機**,**非經許可**,**公司**、**商號或使用者均不得擅自變更頻率**、**加大 功率或變更原設計之特性及功能**

**第十四條**

**低功率射頻電機之使用不得影響飛航安全及干擾合法通信**;**經發現有干擾現象時**,**應立即停用**, **並改善至無干擾時方得繼續使用**。

**前項合法通信**,**指依電信法規定作業之無線電通信**。

**低功率射頻電機須忍受合法通信或工業**、**科學及醫療用電波輻射性電機設備之干擾**。

Article 12

Without permission, any company, firm or user shall not alter the frequency, increase the power, or change the characteristics and functions of the original design of the certified lower power frequency electric machinery.

Article 14

The application of low power frequency electric machineries shall not affect the navigation safety nor interfere a legal communication, if an interference is found, the service will be suspended until improvement is made and the interference no longer exists. The foregoing legal communication refers to the wireless telecommunication operated according to the telecommunications laws and regulations. The low power frequency electric machinery should be able to tolerate the interference of the electric wave radiation electric machineries and equipment for legal communications or industrial and scientific applications

#### <span id="page-35-0"></span>United Arab Emirates

TRA Registered No.: ER47954/16 Dealer No.: DA35294/14

#### <span id="page-35-1"></span>Déclaration de sécurité

Cet appareil a été testé afin de garantir sa conformité à la certification de sécurité, conformément aux spécifications de la norme EN : EN60950-1:2006 + A11:2009 + A1:2010 + A12 : 2011 + A2:2013.

©2016 Fitbit, Inc. Tous droits réservés. Fitbit et le logo Fitbit sont des marques de commerce ou des marques déposées de Fitbit aux États-Unis et dans d'autres pays. Une liste plus complète des marques de commerce Fitbit est disponible à l'adresse [http://www.fitbit.com/legal/trademark-list.](http://www.fitbit.com/legal/trademark-list) Les marques de commerce tierces mentionnées dans ce manuel appartiennent à leurs propriétaires respectifs.